## **วิธีสร้าง Infographics สุดเก๋ด้วยโปรแกรม Piktochart**

นายวัชรินทร์ควรหาเวช วิทยากร นางสาวสุฤดีโกศัยเนตร ผู้ลิขิต

คณะกรรมการพัฒนาองค์กรแห่งการเรียนรู้และการ จัดการความรู้จัดกิจกรรมแลกเปลี่ยนเรียนรู้ชุมชนนักปฏิบัติ กลุ่ม NS Smart Office ครั้งที่ 11/2558 ซึ่งเป็นการ แลกเปลี่ยนเรียนรู้ของงานเทคโนโลยีสารสนเทศ เรื่องวิธี สร้าง Infographic สุดเก๋ด้วยโปรแกรม Piktochart เมื่อวัน พุธที่ 26 สิงหาคม 2558 เวลา 12.00-13.00 น. ณ ห้อง 1110 ชั้น 11 คณะพยาบาลศาสตร์มหาวิทยาลัยมหิดล โดยมีนาย วัชรินทร์ควรหาเวช เป็นวิทยากร ซึ่งสามารถสรุปประเด็นต่างๆ ที่ น่าสนใจได้ดังนี้

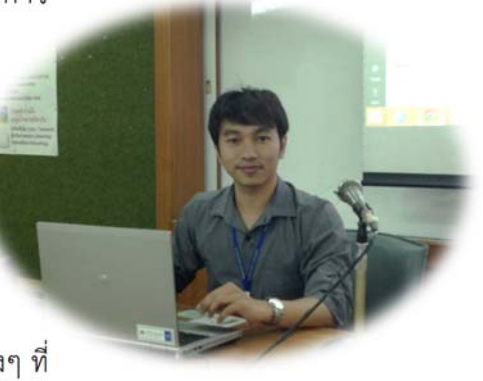

วิทยากรกล่าวแนะนําขั้นตอนการออกแบบอินโฟกราฟิกส์ (Infographics) ให้ผู้เข้าร่วมกิจกรรม เข้าใจง่ายๆ ว่า การออกแบบอินโฟกราฟิกส์เป็นการนําข้อมูลที่เข้าใจยาก หรือข้อมูลที่เป็นตัวหนังสือ จํานวนมาก มานําเสนอในรูปแบบต่างๆ อย่างสร้างสรรค์ให้สามารถเล่าเรื่องได้ด้วยตัวเอง

 มีองค์ประกอบที่สําคัญ คือ หัวข้อที่น่าสนใจ ภาพและเสียง ซึ่งจะต้องรวบรวมข้อมูลต่างๆ ให้เพียงพอ แล้วนำมาสรุป วิเคราะห์ เรียบเรียง แสดงออกมาเป็นภาพจึงจะดึงดูดความสนใจได้ดี ช่วยลด เวลาในการอธิบายเพิ่มเติม กราฟิกที่ใช้อาจเป็นภาพ ลายเส้น สัญลักษณ์ กราฟ แผนภูมิ ไดอะแกรม ตาราง แผนที่ ฯลฯ จัดทำให้มีความสวยงาม น่าสนใจ เข้าใจง่าย สามารถจดจำได้นาน ทำให้การสื่อสารมี ประสิทธิภาพมากขึ้น

## **หลักการออกแบบอินโฟกราฟิกส์ (Infographics)** แบ่งเป็น 2 ส่วน

## **1. ด้านข้อมูล**

ข้อมูลที่จะนําเสนอ ต้องมี ความหมาย มีความน่าสนใจ เรื่องราว เปิดเผยเป็นจริง มีความถูกต้อง

## **2. ด้านการออกแบบ**

การออกแบบต้องมีรูปแบบ แบบแผน โครงสร้าง หน้าที่การทํางาน และความสวยงาม โดยออกแบบให้เข้าใจ ง่าย ใช้งานง่าย และใช้ได้จริง

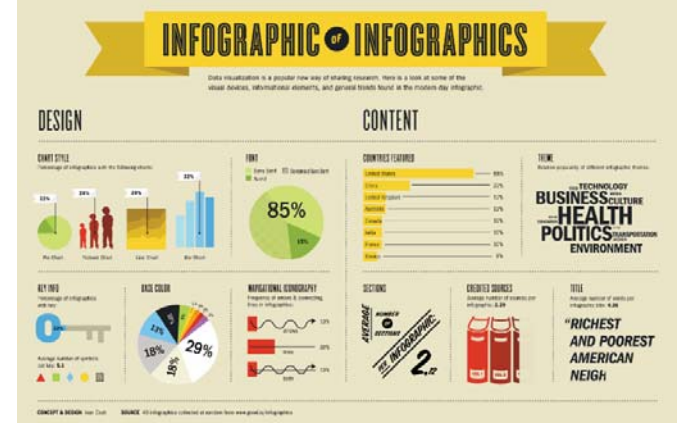

## **รูปแบบหรือประเภทของ Infographic**

- **1. ข่าวเด่น ประเด่นร้อน และสถานการณ์วิกฤต** มักจะ
	- เป็นประเด็นใหญ่ระดับประเทศ

**2. How To** บอกเล่ากลยุทธ์ต่างๆอย่างเป็นขั้นเป็นตอน

**3. ให้ความรู้**ในรปแบบของ ู Did You Know หรือ สถิติ สําคัญทางประชากรต่างๆตลอดจนการถ่ายทอดความรู้ทาง วิชาการที่น่าเบื่อให้มีสีสัน สนุก และน่าติดตาม

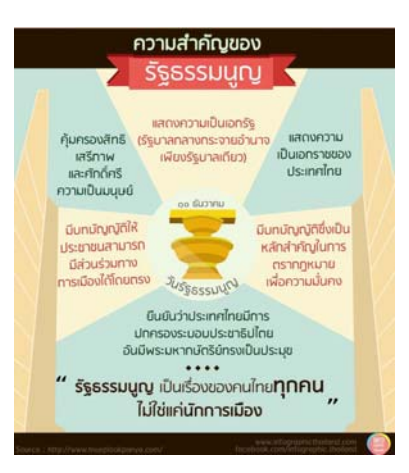

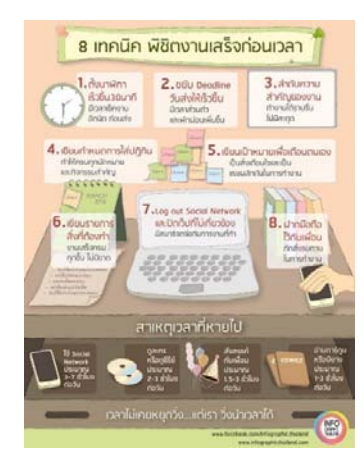

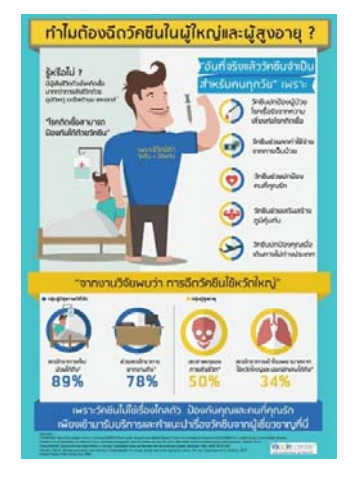

**4. บอกเล่าตํานานหรือวิวัฒนาการ** เรื่องราวบางอย่างอาจต้อง ถ่ายทอดผ่านตำราหนาๆ แต่ด้วย Infographics จะช่วยทำให้ ตํานานเหล่านั้นบรรจุอยู่ในพื้นที่ๆจํากัดได้อย่างน่าทึ่ง

**5. อธิบายผลสํารวจ และงานวิจัย** Infographics เหมาะที่สุดที่ จะถ่ายทอดงานวิจัยที่ดูยุ่งเหยิงไปด้วยตัวเลขและข้อมูล มหาศาลออกมาเป็นแผนภาพสวยๆและทรงพลัง มีหลาย บริษัทเริ่มใช้เครื่องมือนี้เพื่อทําให้งานวิจัยของตัวเองเข้าถึง

**6. กระตุ้นให้เกิดการเปลี่ยนแปลงพฤติกรรม**

- **10 เคล็ดลับในการทํา Infographic ให้โดนใจ**
	- 1. กําหนดเป้าหมายอย่างชัดเจน
	- 2. กําหนดกลุ่มเป้าหมาย
	- 3. มีการกำหนดใจความสำคัญในการนำเสนอ
	- 4. เนื้อหาที่นําสนอบนอินโฟกราฟฟิกต้องมีความทันสมัยตรงประเด็น,สั้นและกระชับ
	- 5. มีการสํารวจข้อมูลที่ใช้ในการนําเสนอ
	- 6. นําเสนอหัวเรื่องที่ดึงดูดความสนใจและน่าติดตาม
	- 7. ออกแบบอินโฟกราฟฟิกให้มีความโดดเด่นสะดุดตา

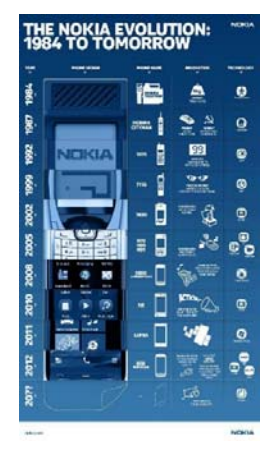

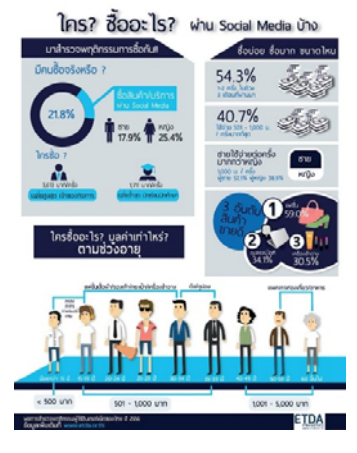

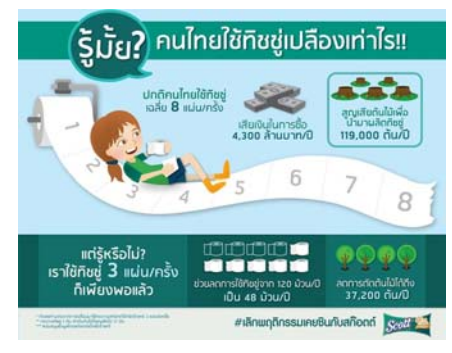

- 8. มีการบอกต่อและแชร์อินโฟกราฟฟิกไปอย่างกว้างขวางผ่านช่องทางต่างๆ
- ่ 9. ระบุและอ้างอิงถึงแหล่งที่มาของข้อมูลอย่างชัดเจน
- 10. มีการสรุปข้อมูลทั้งหมดที่นําเสนอ เพื่อช่วยให้ผู้ชมสามารถเข้าใจถึงใจความสําคัญของเนื้อหาที่ นําเสนอได้อย่างถูกต้องและตรงประเด็น

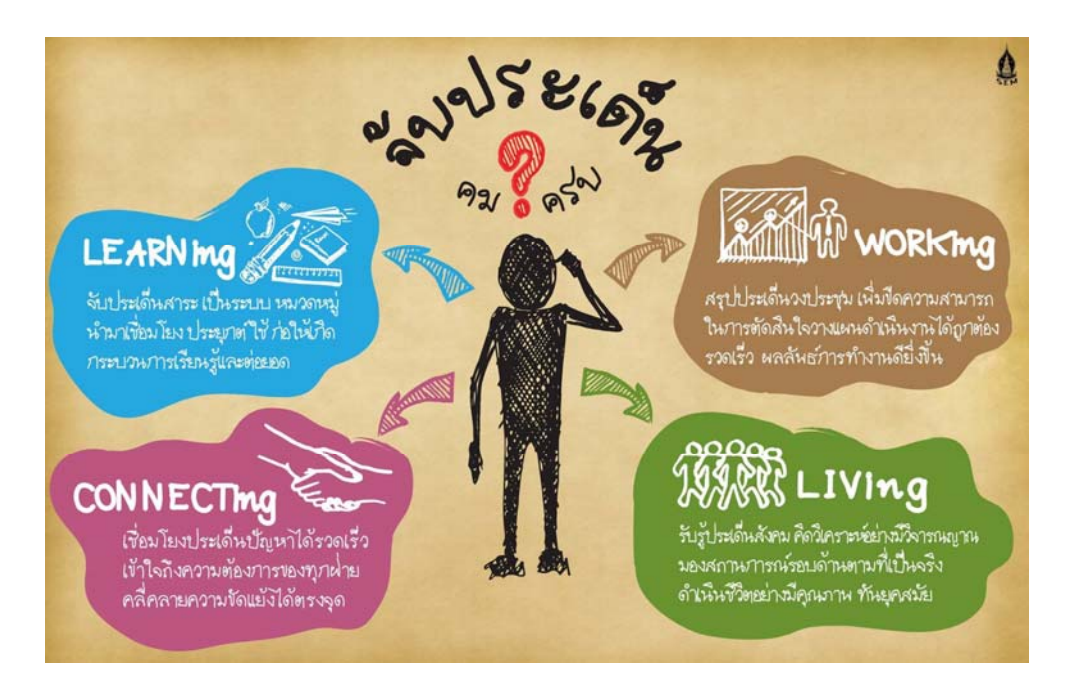

# **10 สิ่งที่ไม่ควรทําในการออกแบบ Infographic**

- 1. อย่าใช้ข้อมูลมากเกินไป
- 2. อย่านําเสนอข้อมูลที่ยุ่งยากและซับซ้อน
- 3. อย่าใช้สีมากเกินไป
- 4. อย่าใส่ตัวเลขมากเกินไป
- 5. อย่าละเลยข้อมูลที่ไม่สามารถระบุแยกแยะได้
- 6. อย่าสร้างอินโฟกราฟิกส์ให้นาเบ่ ื่อ
- 7. อย่าพิมพ์ผิด
- 8. อย่านําเสนอข้อมูลที่ผิด
- 9. อย่าเน้นที่การออกแบบ
- 10. อย่าใช้แบบเป็นวงกลม

#### **ข้อดี – ข้อเสีย Piktochart**

## **ข้อดี**

- ไม่เสียค่าใช้จ่ายในการใช้เว็บไซต์
- ไม่จําเป็นต้องลงโปรแกรม
- มีลูกเล่นดีๆ หลายอย่าง ยืดหยุ่น และใช้งานสะดวกกว่า
- สามารถเผยแพร่ชิ้นงานผ่าน Social Network

#### **ข้อเสีย**

- มีปัญหาในการใส่ Font ภาษาไทย
- มี template สวยๆ ให้เลือกพอสมควร แต่มี template ฟรีไม่มาก ส่วนใหญ่จะเสียเงนิ
- การ Download ชิ้นงานไปใช้จะได้นามสกุล .PNG และ .JPEG เท่านั้น

## **วิธีสมัครการใช้งาน Infographics**

## 1.เปิดเว็บไซต์ http://piktochart.com/

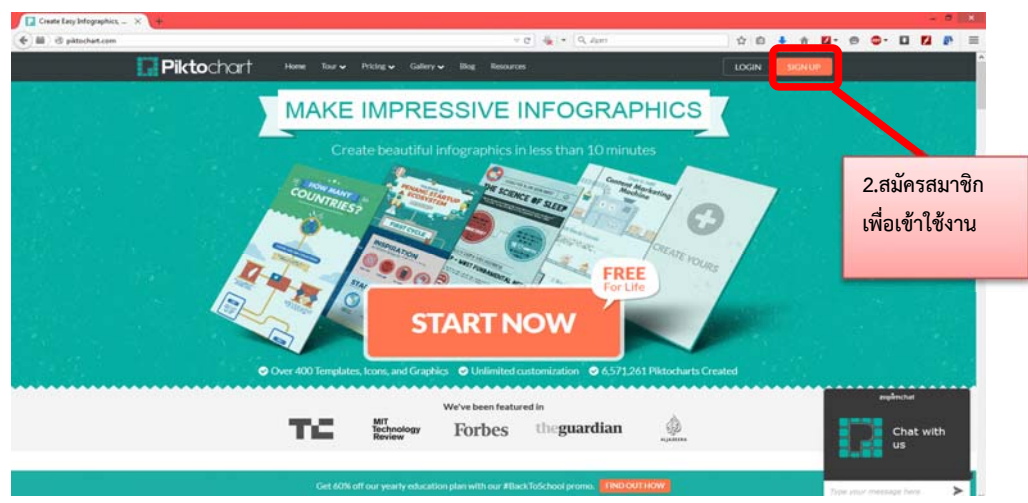

# 3.กรอกข้อมูล หรือเลือก Sign In ผ่าน Gmail/Facebook

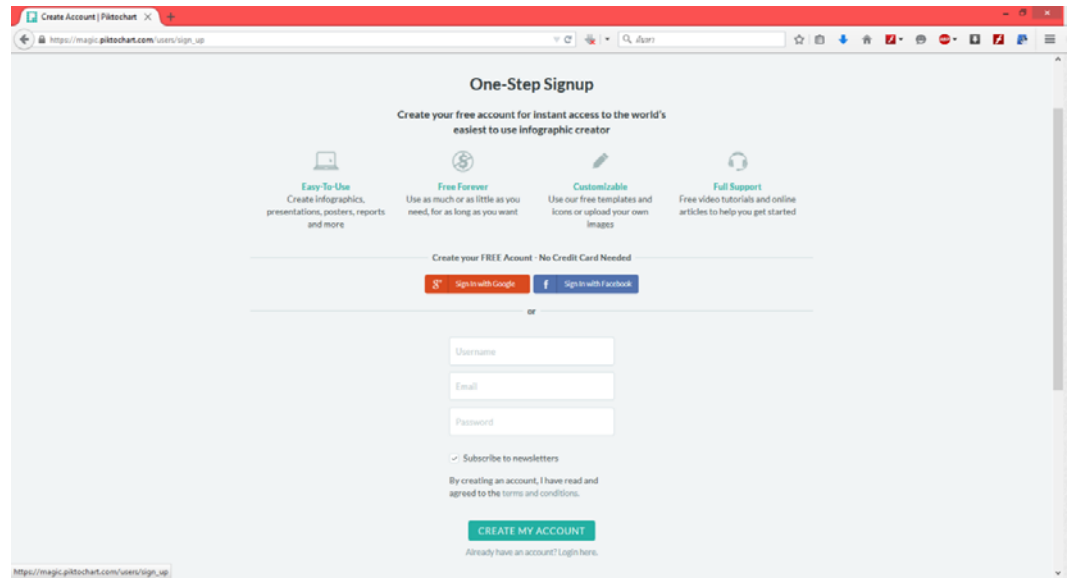

# 4.เมื่อสมัครเรียบร้อยแล้ว จะขึ้นหน้าจอดังรูป

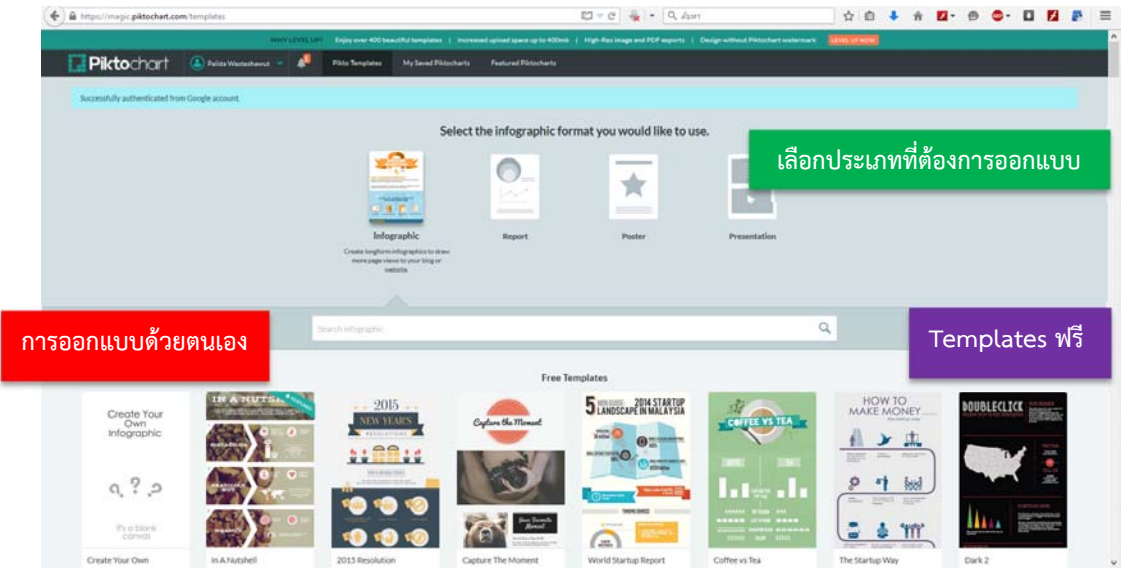

# **วิธีการออกแบบด้วยตนเอง**

คลิกที่ Create อีกครั้ง ต่อมาจะปรากฏหน้าจอให้ตั้งชื่อ Infographic ให้ตั้งชื่อไป แล้วคลิก "create"

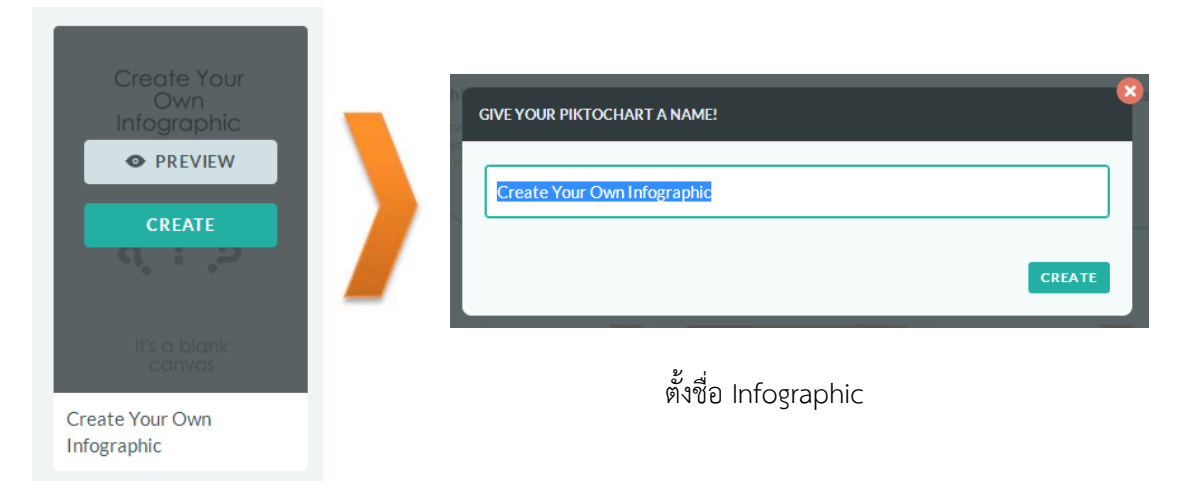

จะปรากฏหน้าจอสร้าง Infographic ดังภาพ

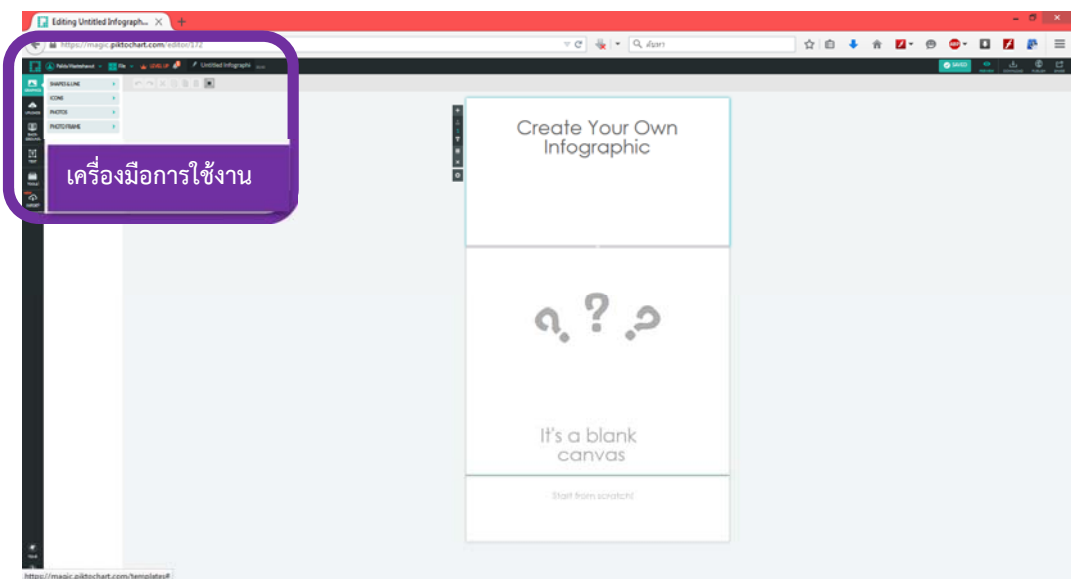

# **เครื่องมือการใช้งาน**

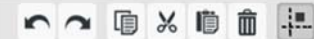

**ด้านบนจะมีชดเคร ุ ื่องมือ**เป็นสัญลักษณ์ทคี่ ุ้นเคย สามารถใช้ Undo, Redo, Copy, Cut, Paste และ Delete ได้อย่างสะดวกสบาย

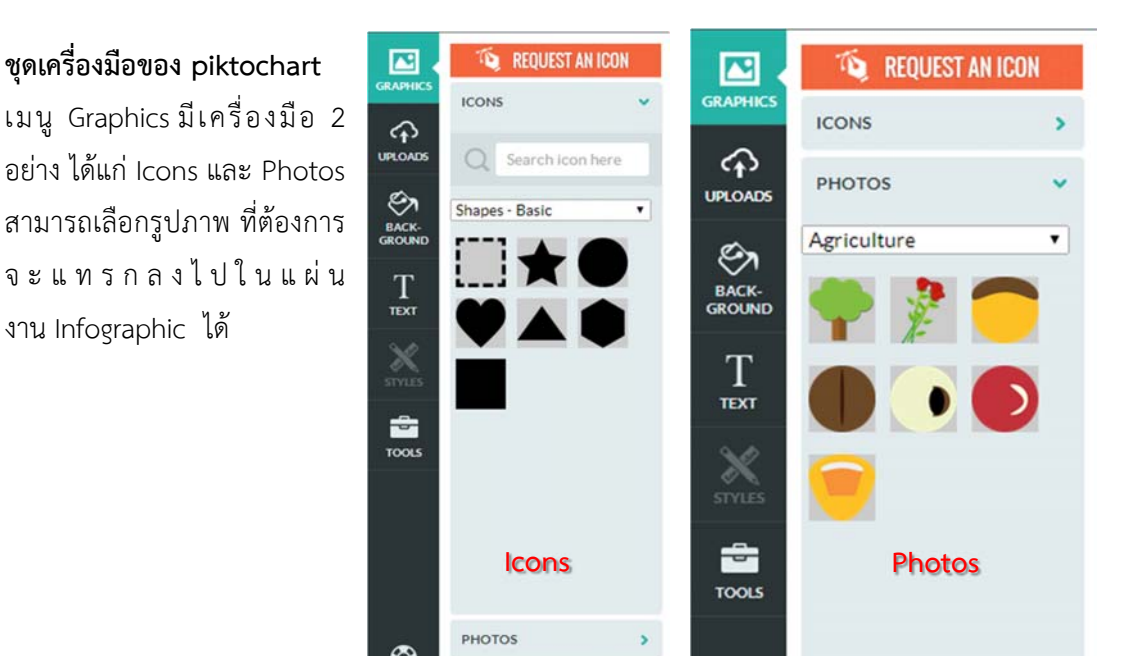

**เมน Uploads ู** สามารถ Upload รูปภาพจากภายนอกเข้า มาได้สูงสุด 20 รูปภาพ

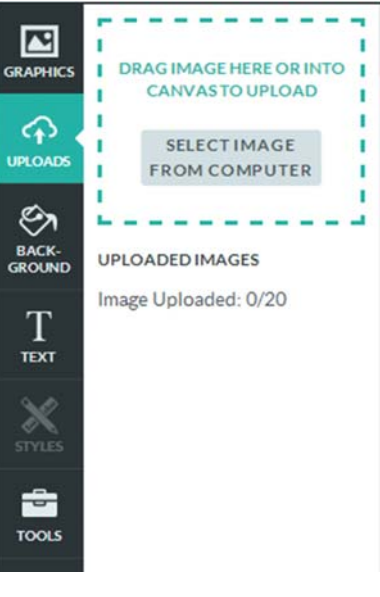

## **เมน Background ู**

สามารถเปลี่ยนสีพื้นหลังได้หรือเลือกภาพพื้นหลังที่มีมาให้ก็ ได้แล้วก็สามารถปรับความโปร่งใสของพื้นหลังได้ด้วย

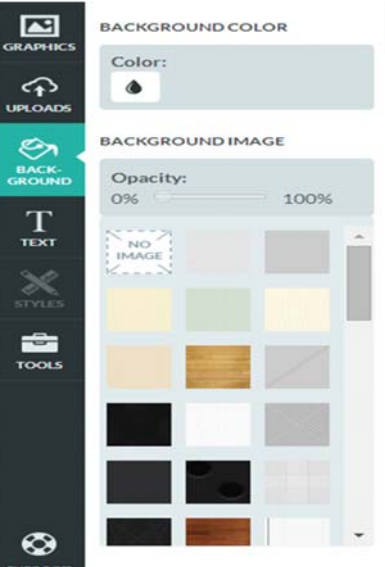

**เมน Text ู** มีรูปแบบของตัวอักษรที่อยู่ในแต่ละส่วนต่างๆ ของ งาน Infographic มาให้สำเร็จรูป โดยแต่ละรูปแบบจะมีการกำหนด ขนาดและลักษณะตัวอักษรที่เหมาะสมที่จะวางไว้ใน แต่ละส่วนของ งาน Infographic อยู่แล้ว

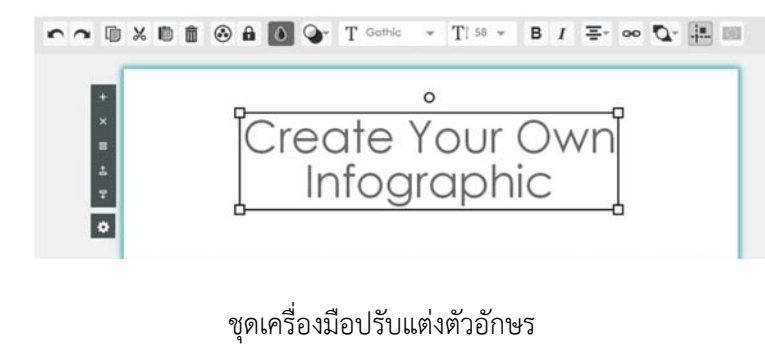

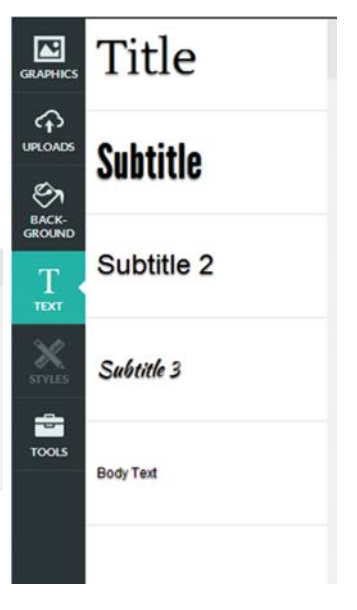

**เมน Tools ู** เป็นเครื่องมือที่มีทั้งแผนภูมิ (Charts), แผนที่ (Maps), วีดิโอ (Videos) และเส้น (Lines) ให้เราเลือกใช้ได้ ตามใจชอบ

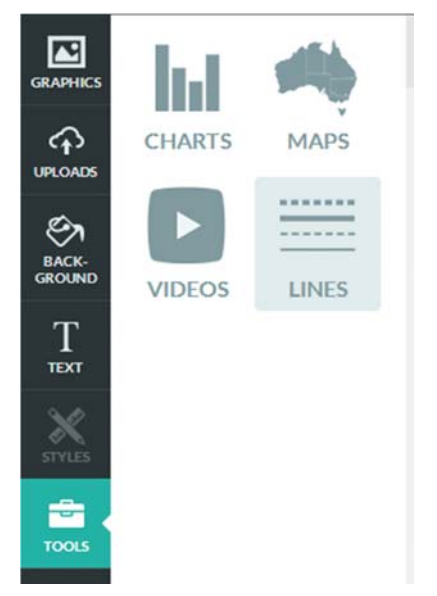

นอกจากนั้นในแผ่นงาน Infographic ยังสามารถปรับแต่งได้อย่างยืดหยุ่นมาก ทั้งการเพิ่ม ลบ คัดลอก ย้ายขึ้น และย้ายลง Block แต่ละอันได้โดยคลิกเลือกที่แถบสีเทาเข้มด้านซ้ายมือ และสามารถย่อ หรือขยาย Block แต่ะละอันได้โดยนำเมาส์ไปชี้ให้เกิดแถบสีเทาอ่อนใต้ Block แต่ละอัน ดังภาพ แล้วลาก ย่อ-ขยายได้ตามต้องการ

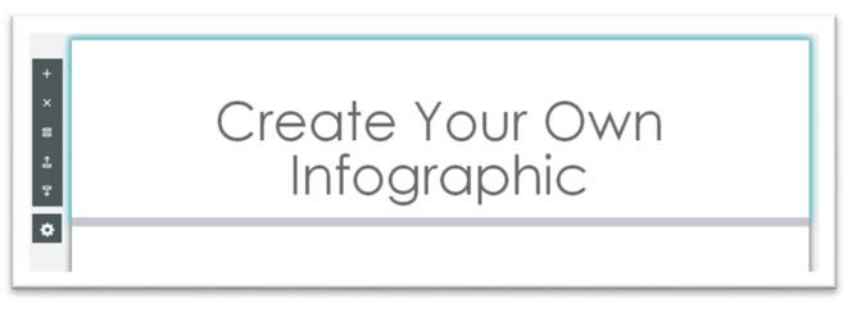

ปรับแต่ง Block

เมื่อสร้างรูปภาพเสร็จเรียบร้อยแล้ว ระบบจะคอยบันทึกรูปภาพ Infographic ให้อัตโนมัติอยู่ตลอด ถ้าไม่แน่ใจก็สามารถคลิกปุ่ม "Saved" ที่มุมบนขวามือเรื่อยๆ ได้

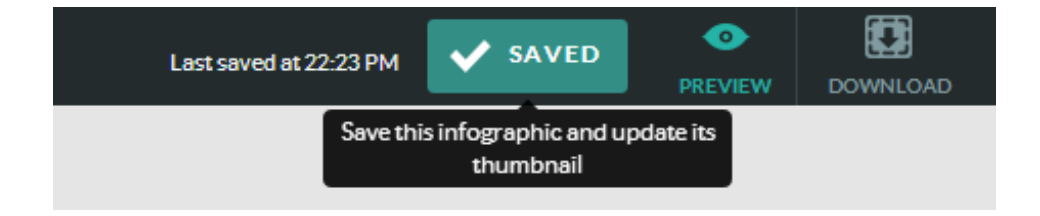

ปุ่ม "Save"

## **วิธีการ Download File** นําไปใช้งาน มี 2 วิธี ได้แก่

1. คลิกที่เมนู "File" มุมบนซ้ายมือ แล้วคลิกที่ "Download as Image"

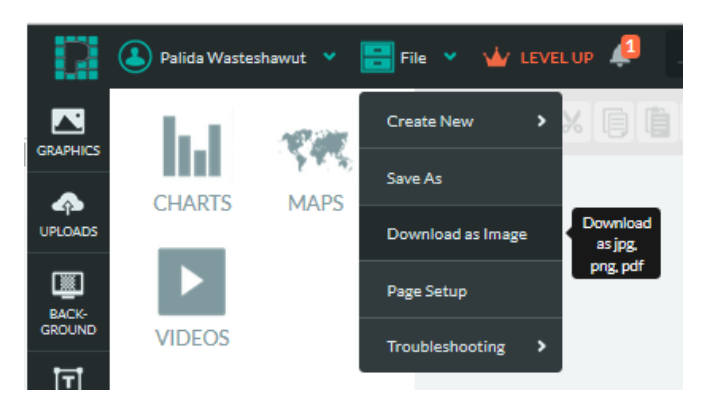

2. คลิกที่เมนู "Download" มุมบนขวามือ

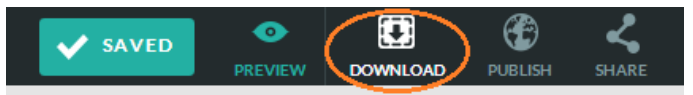

จะปรากฏหน้าจอดังภาพด้านล่าง ให้คลิกเลือกความ ละเอียดของรูปภาพและประเภทของไฟล์ข้อมูล จากนั้น ระบบจะดาวน์โหลดรูปภาพให้อัตโนมัติโดย รูปภาพที่ได้จะมีโลโก้ piktochart ปรากฏอยู่ใต้ รูปภาพ Infographic ของเรา ถ้าเราไม่ต้องการก็ จะต้องไปตัดทิ้งเอาเอง หรือไม่ก็จะต้องยอมเสีย เงินเพื่ออัพเกรดการใช้งาน

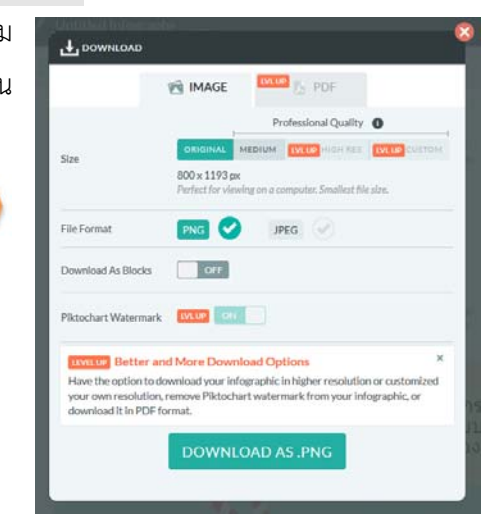

โดยรูปภาพ Infographic ที่เราได้สร้างไว้ทั้งหมดจะบันทึกอยู่ใน "Saved Piktocharts" ซึ่งเรา สามารถเข้าไปดูได้โดยคลิกที่ชื่อผู้ใช้งานของเรา และคลิกที่ "Saved Piktocharts"

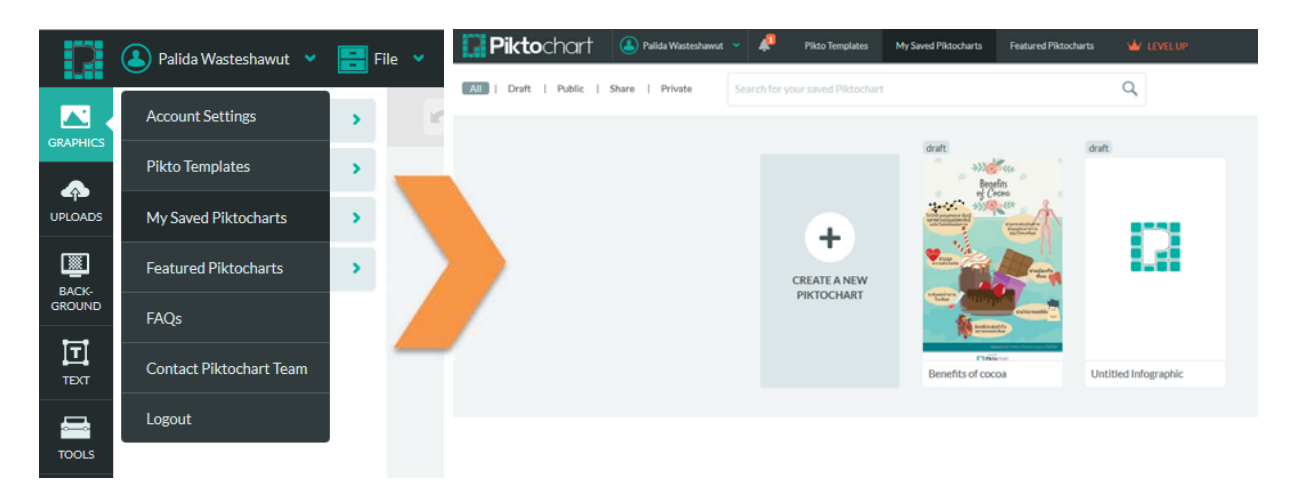

เมื่อคลิกไปแล้วจะปรากฏรูปภาพ Infographic ของเราทั้งหมด ดังภาพ สามารถกลับเข้ามาดูหรือ แก้ไขผลงานได้ภายหลัง

## **แหล่งความรู้**

- http://www.snc.lib.su.ac.th/snclibblog/?p=44831
- http://www.oknation.net/blog/digitalmarketing/2013/01/01/entry-2
- http://www.learningstudio.info/infographics-design/
- http://thumbsup.in.th/2013/08/10-rules-about-infographics/
- https://www.facebook.com/infographic.thailand

## **CICICICICICICICI**

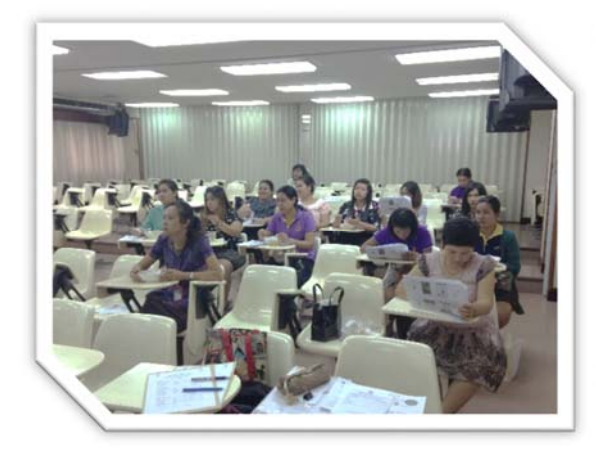

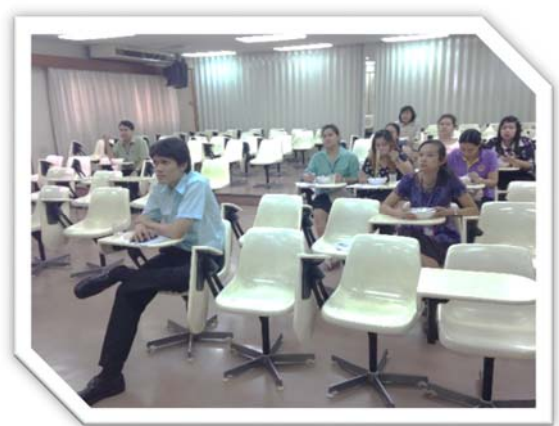